# Social Studies Lab: Maker and Creativity in the SS Classroom

www.nancypenchev.com

## Nancy Penchev

www.nancypenchev.com

https://nancypenchev.edublogs.org/

nancypenchev@gmail.com

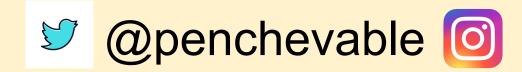

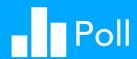

|     | Λ    | Dahata |
|-----|------|--------|
| ( ) | ) A. | Robots |

- **B.** Broadcasting
- C. Publishing
- D. Maker
- E. Nearpod?flipgrid/Presentation tools

#### How to Edit

Click Edit This Slide in the plugin to make changes.

Don't have the Nearpod add-on? Open the "Add-ons" menu in Google Slides to install.

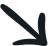

#### **Padlet**

Great for organizing student projects and keeping all info in one place.

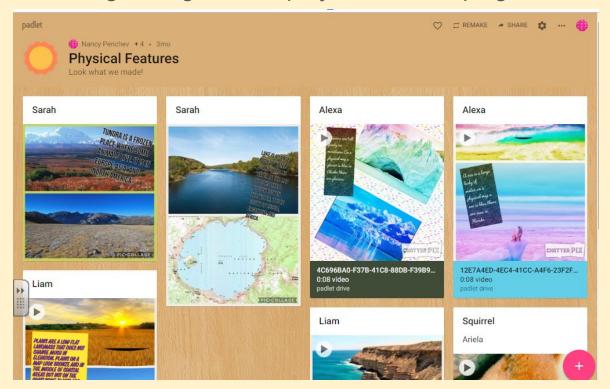

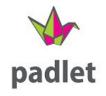

#### Robotics

First grade Maps

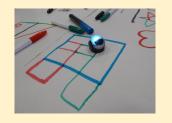

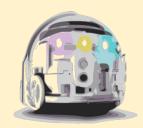

**2nd grade** Maps

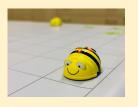

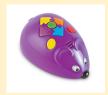

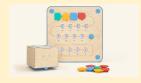

5th grade sports

Kindergarten Wants and Needs

3rd grade North
America tourist center
tours with robots

4th grade Florida
history map and qr
codes
\*\*NatGeo for state map

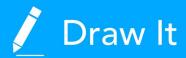

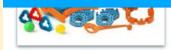

Instructions

#### How to Edit

Click Edit This Slide in the plugin to make changes.

Don't have the Nearpod add-on? Open the "Add-ons" menu in Google Slides to install.

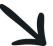

## Broadcasting

#### Do Ink

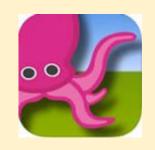

#### How does it work?

- Take a picture or video in front of a green screen, green table cloth, green wall.
- 2. Now, find a background image/video you want from your photos or the internet.
  - 3. Go into Green Screen by Do Ink. Click + new project.
- 4. On the bottom, click the top + and click on the video/picture with the green background.
  - 5. On the 2nd + add the background video/image.
  - 6. Click Export video or Click image and Capture image.
    - 7. Click SAVE where you want to save it

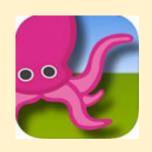

Green paint

Green paper

Want to see some examples? <a href="https://scheck.padlet.org/penchev/animals2">https://scheck.padlet.org/penchev/animals2</a>

https://scheck.padlet.org/penchev/broadcast

#### My Simple Show

#### www.nancypenchev.com

- 1. Go to <a href="https://videomaker.simpleshow.com/">https://videomaker.simpleshow.com/</a>
- 2. Click create new movie
- 3. Choose write a script
- 4. Choose a blank template
- 5. Type your script using the template provided
- 6. Click choose visuals
- 7. Click choose audio.
- 8. Click finalize video

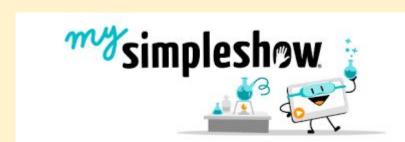

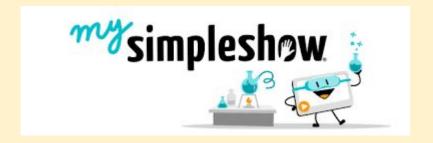

# **Example**

#### Stikbot

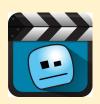

- Open the app
- 2. Select create movie
- 3. Take pictures of an object by touching the red camera
- 4. Move the objects slightly, take another picture
- 5. Repeat the process until you have completed the movie
- 6. Click the right arrow then the triangle to watch the movie
- 7. Click the + to see options for timing, sound, recording looping, and animations.
- 8. Watch again, adjust as needed.
- To save, click the down arrow and save to the camera roll.

Green screen/blue screen can be added by clicking on the gear symbol when you start the process.

#### Chatterkids

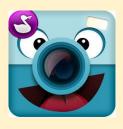

- 1. Select where to find the picture up want to use. You can take a picture or use one from your camera roll.
- 2. Size the photo and move it to your desired location. Then click NEXT.
- 3. Draw a line where you want the mouth to appear.
- 4. Push the microphone and wait for the countdown to record. Touch the orange button to stop. You can watch by pressing the green arrow. When finished, touch next.
- 5. Customize the Chatterpix with colorizing, stickers, frames, and text. Press next when complete.
- 6. Touch the button on the bottom right to save to your camera roll, from there you can load to other APPs, load to youtube, and share through messaging or mail.

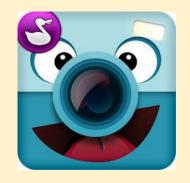

1st grade word problems

5th grade water safety

#### Adobe Spark

- 1. Create a login using your school email and a generic password that you can share with your students.
- 2. Start with a story pick a template that matches your story or start from scratch
- 3. Add pictures and text choose a layout that matches the page. Add pictures or text. Pictures can be added from the device or the internet.
- 4. Record your voice- Use touch recording to record a story.
- 5. Add a soundtrack Select the perfect sound to enhance the story!
- 6. Review and share!

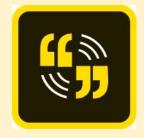

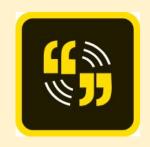

#### Ariel's landforms video

Kindergarten money video

**Mold animations** 

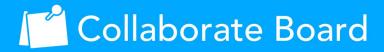

What is one topic kids can create a broadcast about?

Which tool would you feel confident about using?

#### How to Edit

Click Edit This Slide in the plugin to make changes.

Don't have the Nearpod add-on? Open the "Add-ons" menu in Google Slides to install.

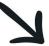

# Publishing

#### Canva

Free program for teachers

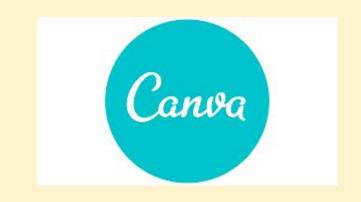

Design presentations, posters, movies, and more!

Infographics

Scientific Discovery Posters

Commercials

examples

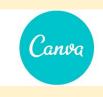

# **LET'S KILL PLASTIC POLLUTION BEFORE IT KILLS** US STOP PLASTIC POLLUTION

# STOP PLASTIC POLLUTION

LET'S KILL
PLASTIC
POLLUTION
BEFORE IT
KILLS US

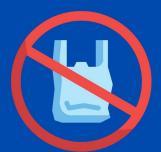

Visit

https://www.nationalgeographic.com/enviro nment/article/plastic-pollution for more information.

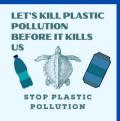

#### Fakebook

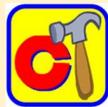

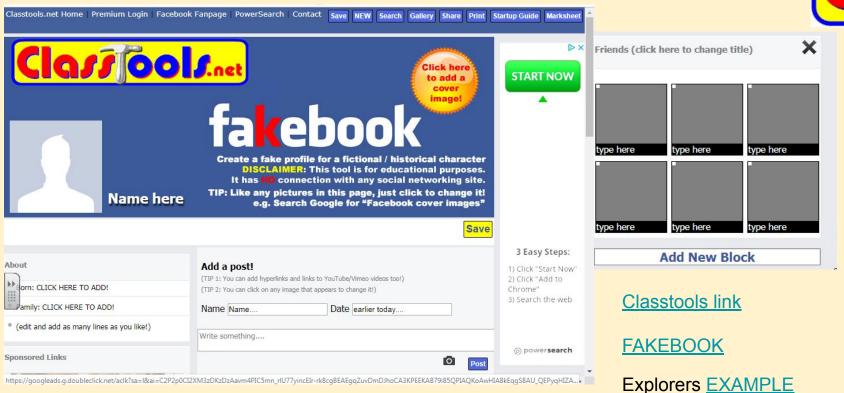

#### Edublogs.org

https://nancypenchev.edublogs.org/ Blogging puts students thoughts and ideas out into the world for a wider audience.

**Debating topics** 

Biographies

In the moment reports

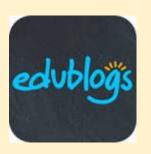

#### Big Huge Labs

**CD Covers** 

**Baseball Cards** 

Magazine cover

Billboards

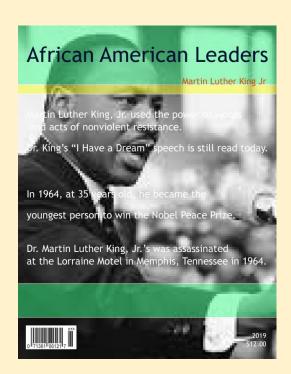

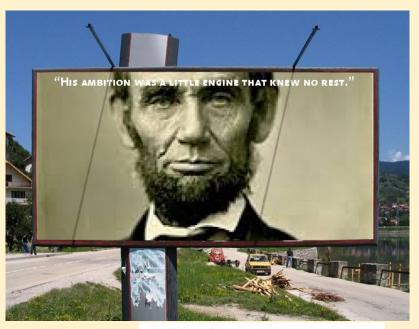

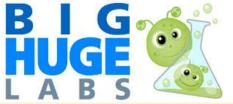

#### Weebly

#### www.nancypenchev.com

Portfolio of work during the year.

Collection of work on each topic.

- -photographs
- -presentations
- -polls
- -videos

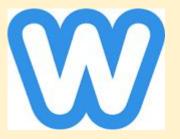

#### Issuu

Create newspaper/magazines and publish for a wider audience.

Hillel Kids Speak

**Cub Call** 

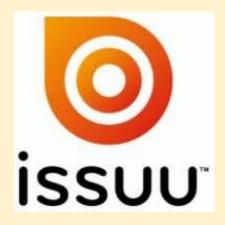

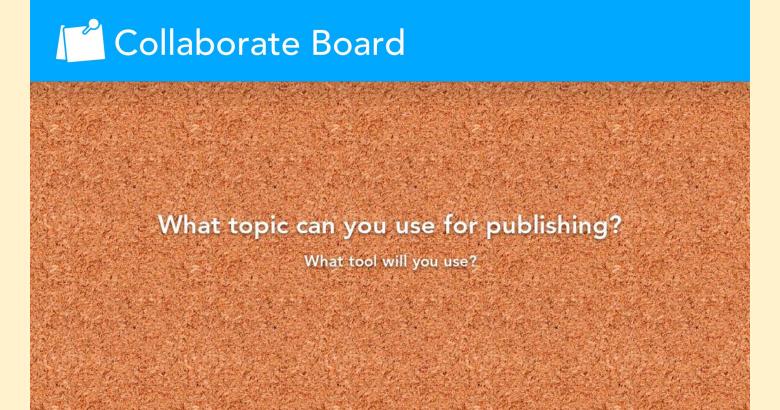

#### How to Edit

Click Edit This Slide in the plugin to make changes.

Don't have the Nearpod add-on? Open the "Add-ons" menu in Google Slides to install.

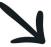

#### Maker

www.globalmakerday.com

#### Legos

Careers

American Revolution unit Blendspace Research Info **History Builder Plan** Rubric

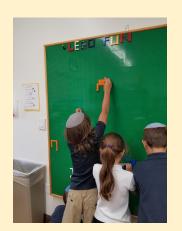

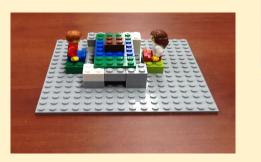

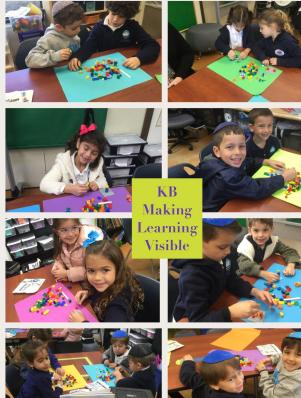

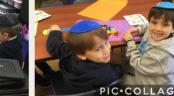

#### Cardboard/Recycled materials

#### Virtual Maker Museum

Create the colonies.

Compare and contrast Native American tribes.

Create the Spanish missions.

Teaching Florida History in a Fun Way

Designing a new playground

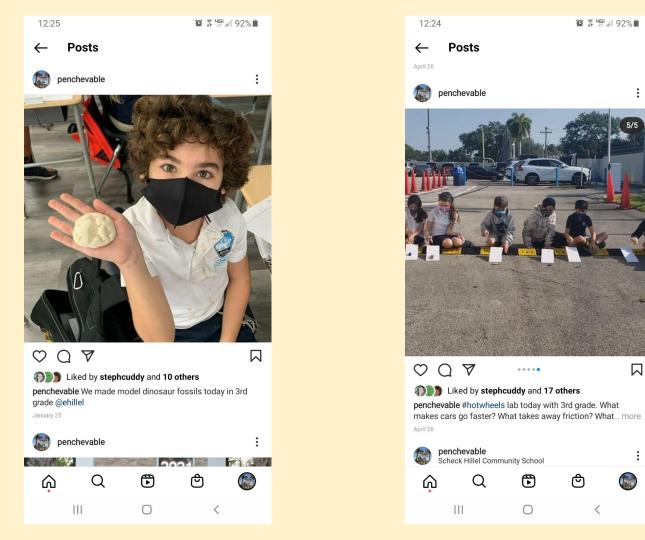

#### Art/Music/Dance/Theater

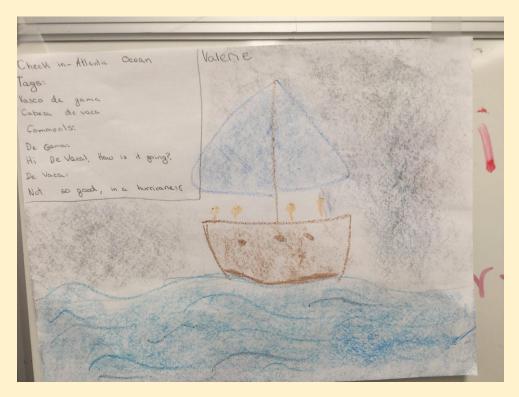

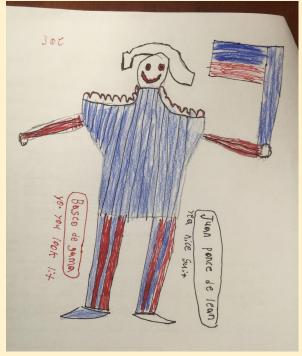

#### Music

# Apps to use: Smule Sing, Smule AutoRap, RapChat, Rap to Beats

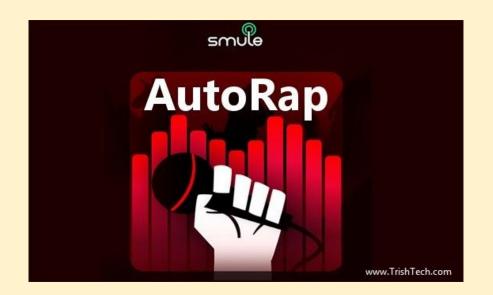

#### Puppet Show

- People from historical time periods
- Community helpers

#### Examples

KB Maker video

**Hot Wheels Lab for Friction** 

**Hopper Poppers** 

**Bionic Hand** 

**Magnet Games** 

Virtual Maker Museum

**Animal features** 

Human Body Family creations:

Kobi's cake

total museum

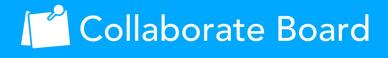

What topic could work with a maker component?

What materials can you use?

#### How to Edit

Click Edit This Slide in the plugin to make changes.

Don't have the Nearpod add-on? Open the "Add-ons" menu in Google Slides to install.

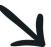

#### Flipgrid

Reflections

Storytelling

Summarizing

Connecting around the world

Leave your thoughts and reflections on today's class:

### Flipgrid Flipgrid

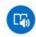

#### O Responses 0 Replies 0 Views 0.0h Engagement

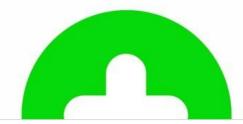

#### How to Edit

Click Edit This Slide in the plugin to make changes.

Don't have the Nearpod add-on? Open the "Add-ons" menu in Google Slides to install.

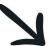